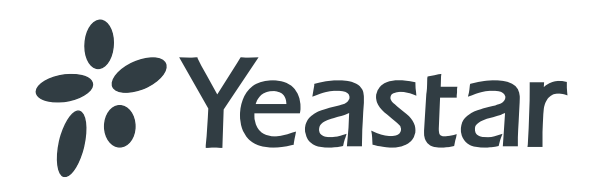

## IP-АТС серии S Краткое руководство пользователя

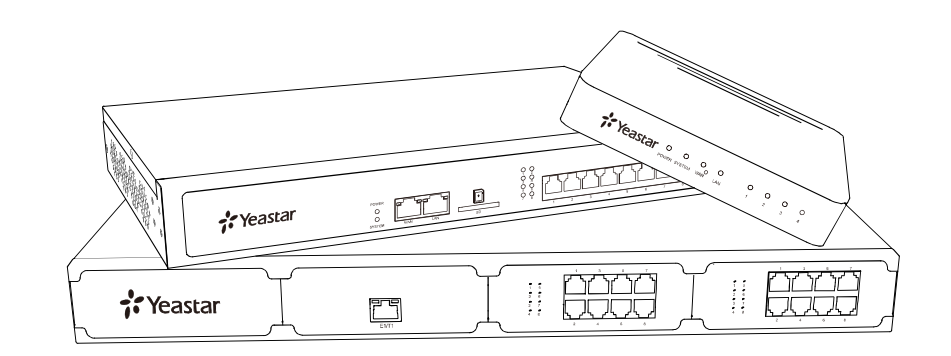

 $\mathbf{u}$ 

# Общая информация

#### Документация

Подробное руководство по настройке и использованию функций оборудования можно получить на сайте www.ipmatika.ru

### GNU GPL

IP-АТС Yeastar серии S содержат программное обеспечение сторонних разработчиков под лицензией GNU General Public License (GPL). Yeastar использует данное программное обеспечение в соответствии с условиями лицензии GPL. Уточненить условия лицензий можно непосредственно в GPL. Оригинал лицензии GPL и исходный код компонентов лицензированных под GPL и используемых в продуктах Yeastar можно скачать с сайта: http://www.yeastar.com/GPL-OPEN-SOURCE

#### Декларация соответствия

IP-АТС Yeastar серии S соответствуют основным требованиям и положениям стандартов EAC, CE, FCC, RoHS.

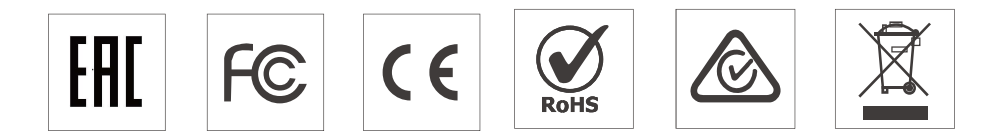

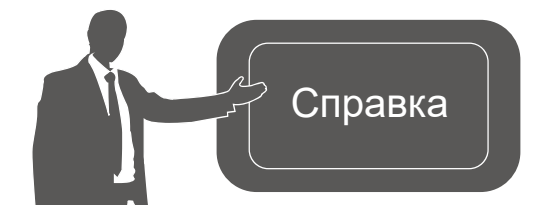

Дополнительную информацию по настройке и использованию функций IP-АТС Yeastar, а также техническую поддержку Вы можете получить на сайте www.ipmatika.ru.

## Yeastar S20. Инструкция по установке

3. Установить SIM-карту в модуль GSM/UMTS.

e 69 <sub>nam</sub>

яŪе  $\Box$  $\overline{a}$ 

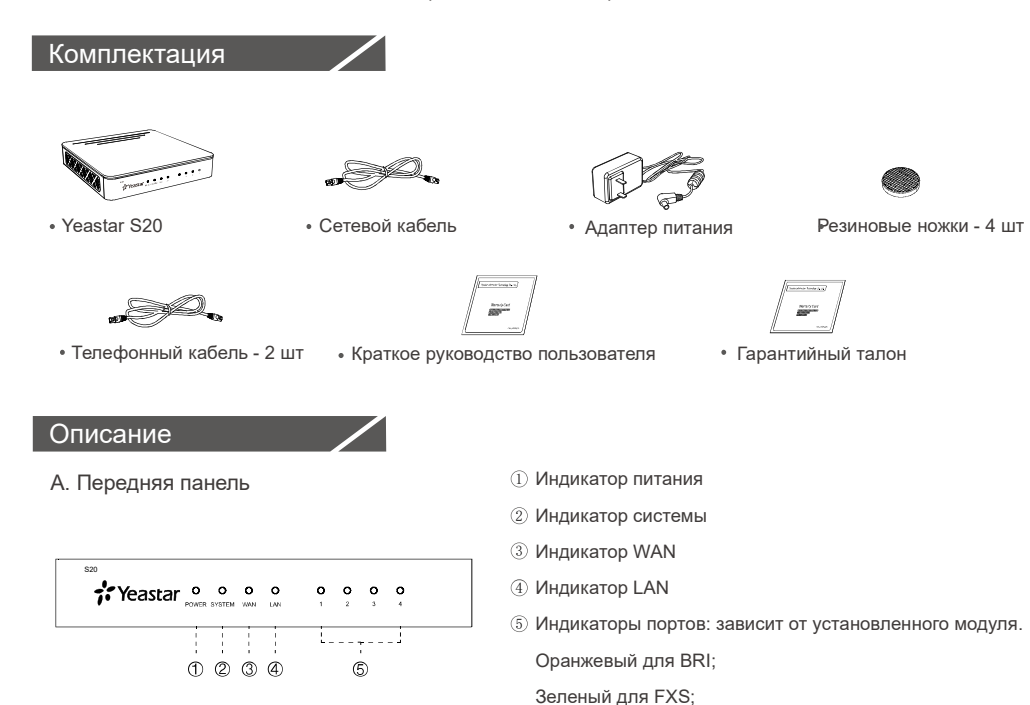

#### B. Задняя панель

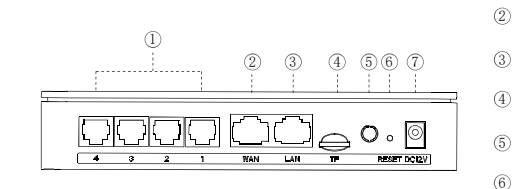

#### Установка SIM-карты

При отсутствии модуля GSM/UMTS следующие шаги можно пропустить.

1. Открутить винты на нижней части устройства.

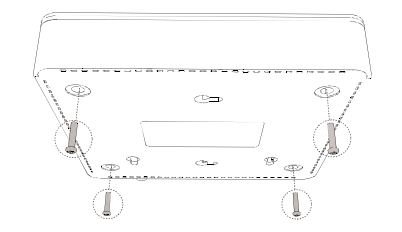

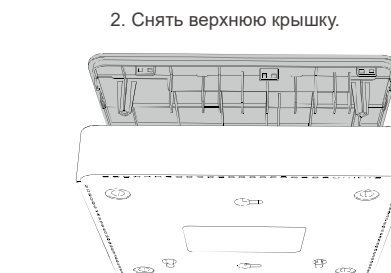

Красный для GSM/UMTS и FXO

 $\Phi$  Разъем для карт Micro SD 5) Разъем для установки антенны

 $\mathbb D$  Разъем питания : DC 12V

 $\mathbb D$  Порты RJ11 2) Порт WAN  $\odot$  Порт LAN

Кнопка Reset

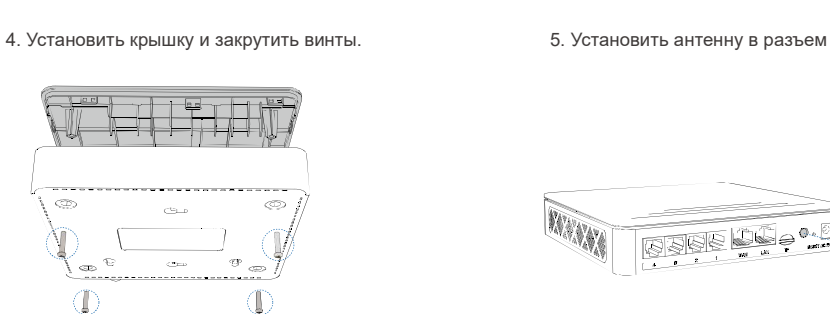

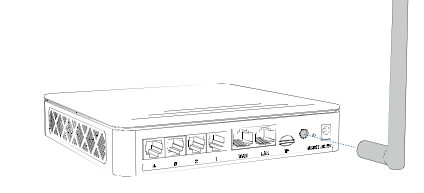

#### Схема соединения

 $~\unlhd$  Необходимо использовать адаптер питания, которым комплектуется устройство. В противном случае гарантия на устройство не действительна.

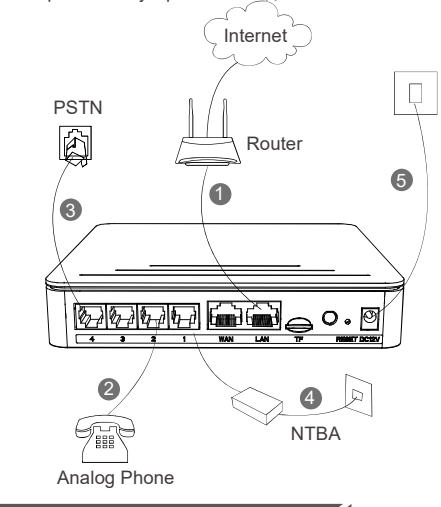

#### Подключение к веб-интерфейсу

- 1. Подключите компьютер к порту LAN с помощью Ethernet-кабеля.
- 2. Измените IP-адрес компьютера, например, на 192.168.5.100, чтобы находиться в одной подсети с IP-АТС.
- 3. Для входа в веб-интерфейс IP-АТС в строке браузера наберите https://192.168.5.150:8088.
- 4. Логин/Пароль по умолчанию: admin/password
- $\mathbb D$  Кабелем Ethernet подключить порт LAN к роутеру или маршрутизатору.
- $\widehat{\text{}2)}$  Телефонным кабелем подключить телефоны и факсимильные аппараты к портам FXS.
- $3$  Телефонным кабелем одключить линии ТфОП к портам FXO.
- $\widehat{4}$ ) Линии провайдера ISDN BRI подключить к портам BRI.
- $5)$  Подключить адаптер питания, которым кмплектуется устройство в разем питания. Дождитесь загрузки устройства. Индикатор системы начнет мигать.

Примечание: подключение BRI/PSTN/телефонов/ факсимильных аппаратов производится в порт с соответствующей цветовой индикацией.

## Yeastar S50. Инструкция по установке

#### 2. Установить SIM-карту в модуль GSM/UMTS.

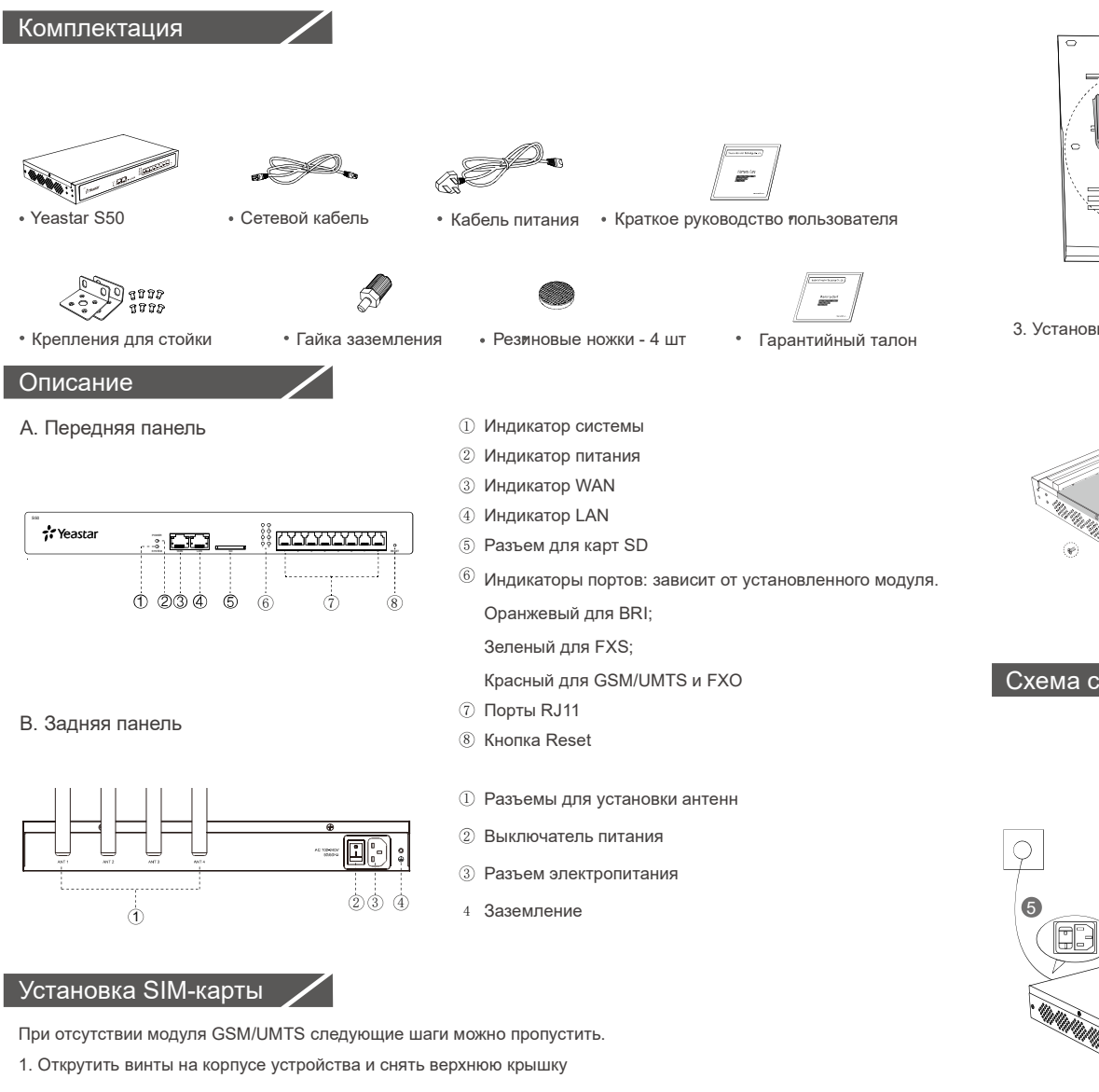

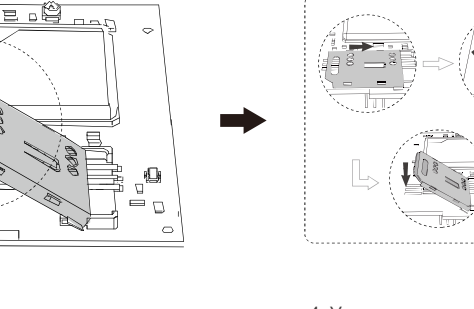

3. Установить крышку и закрутить винты. 4. Установить антенну в разъем

или маршрутизатору.

системы начнет мигать.

к портам FXO.

портам BRI.

Примечание: подключение BRI/PSTN/телефонов/ факсимильных аппаратов производится в порт с соответствующей цветовой индикацией.

 $\mathbb D$  Кабелем Ethernet подключить порт LAN к роутеру

 $\widehat{\text{2}}$ ) Телефонным кабелем подключить телефоны и факсимильные аппараты к портам FXS. Телефонным кабелем одключить линии ТфОП 3

 $\rm 4)$  Линии провайдера ISDN BRI подключить к

Подключить адаптер питания, которым 5кмплектуется устройство в разем питания. Дождитесь загрузки устройства. Индикатор

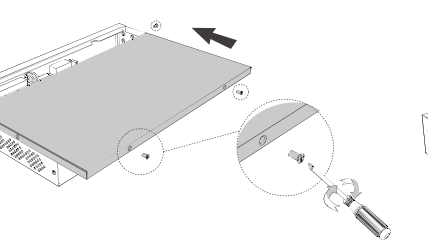

#### Схема соединения

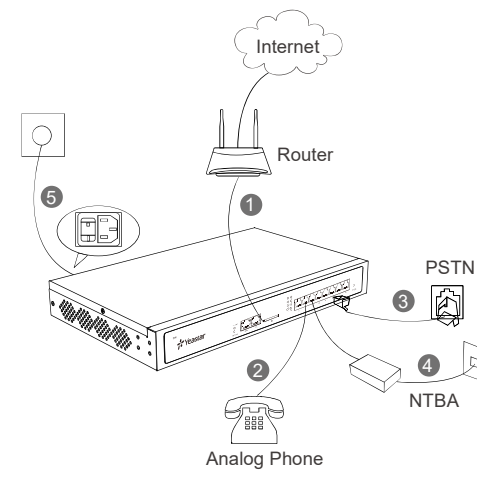

#### Подключение к веб-интерфейсу

- 1. Подключите компьютер к порту LAN с помощью Ethernet-кабеля.
- 2. Измените IP-адрес компьютера, например, на 192.168.5.100, чтобы находиться в одной подсети с IP-АТС.
- 3. Для входа в веб-интерфейс IP-АТС в строке браузера наберите https://192.168.5.150:8088.
- 4. Логин/Пароль по умолчанию: admin/password

## Yeastar S100. Инструкция по установке

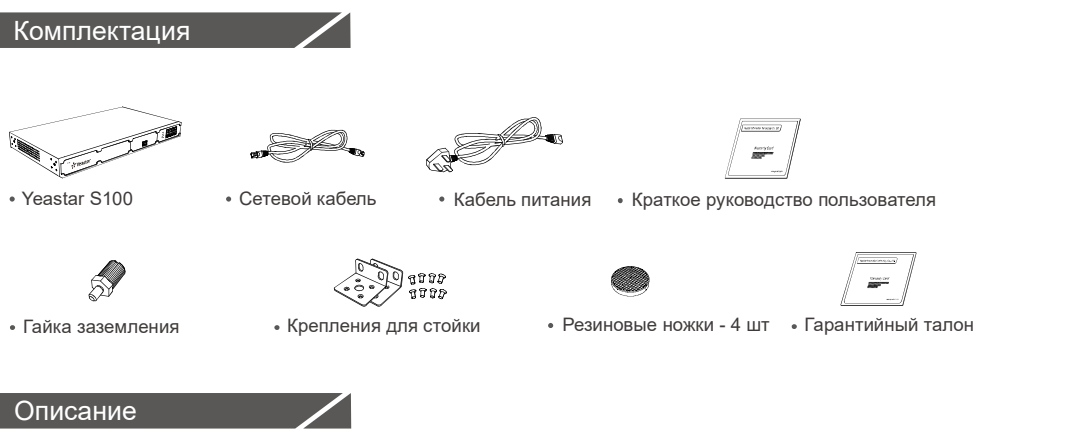

Yeastar S100 имеет 2 слота для карт расширения (EX08 или EX30) и 1 слот для модуля DSP (D30).

#### Карта расширения - EX08

EX08 имеет 4 слота для модулей расширения (8 портов).

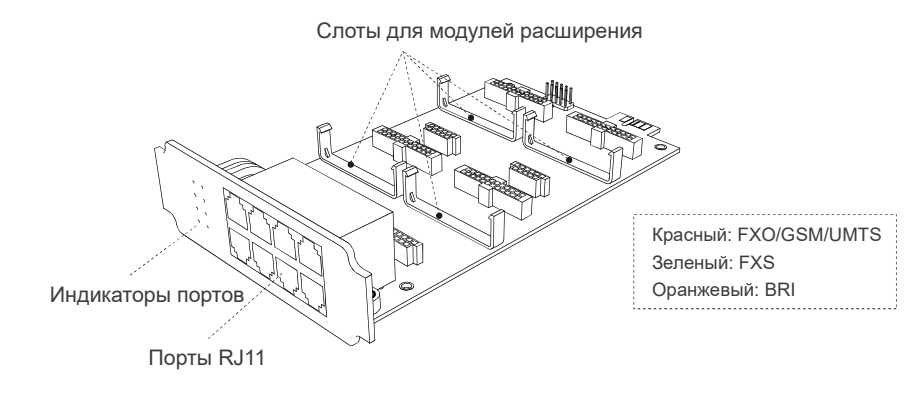

#### Карта расширения - EX30

EX30 имеет 1 порт E1/T1/PRI.

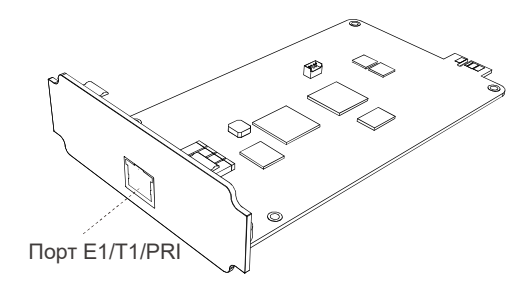

#### Модуль D30

D30 это DSP-модуль для увеличения производительности IP-АТС. D30 добавляет: 100 внутренних номеров и 30 одновременных вызовов.

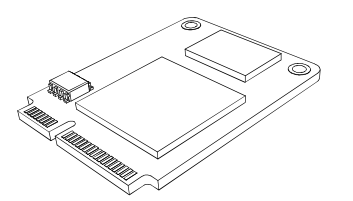

A. Передняя панель (1 × EX08 + 1 × EX30)

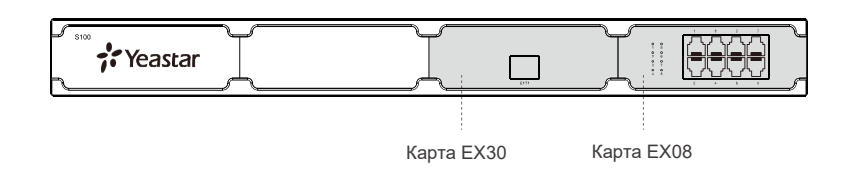

#### B. Задняя панель

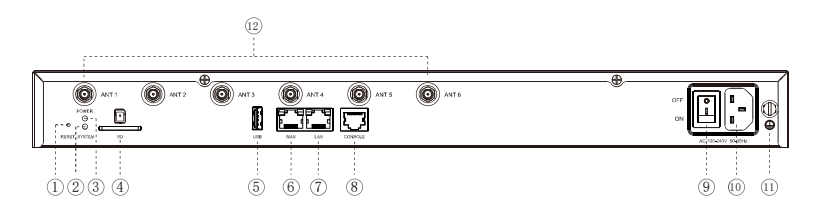

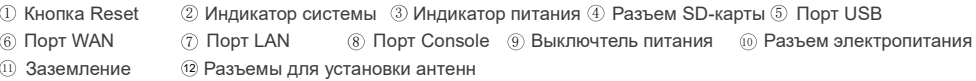

#### Установка

#### Установка карт и модулей расширения

1. Открутить винты на корпусе устройства и снять верхнюю крышку

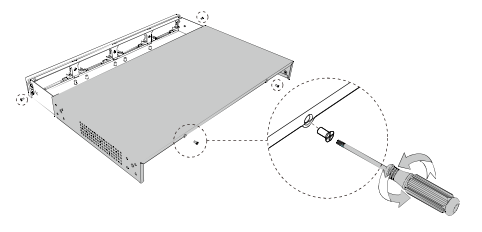

2. Вытолкнуть заглушки с внутренней стороны корпуса.

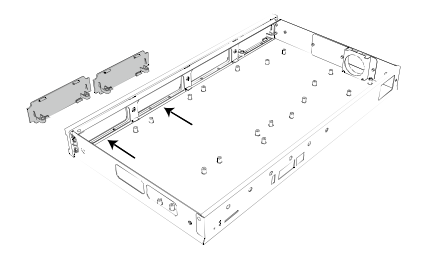

3. Вставить карты расширения (Ex08 or EX30). 4. Зафиксировать карты расширения винтами.

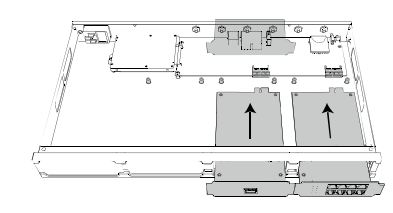

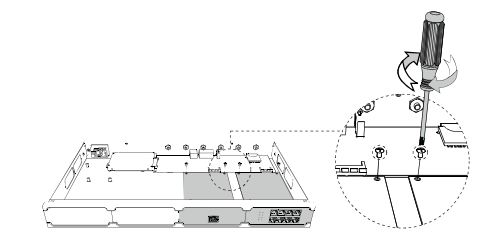

5. Установить модули расширения в карту расширения EX08. Не требуется для карты расширения EX30.

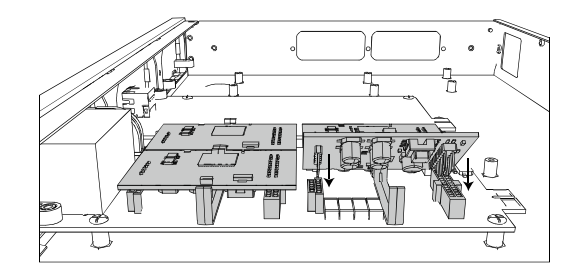

6. IУстановить SIM-карту в модуль GSM/UMTS.

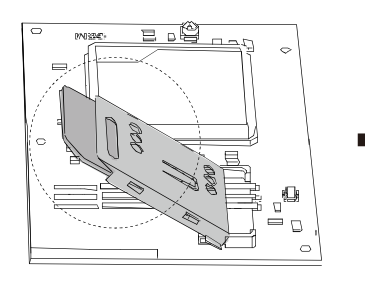

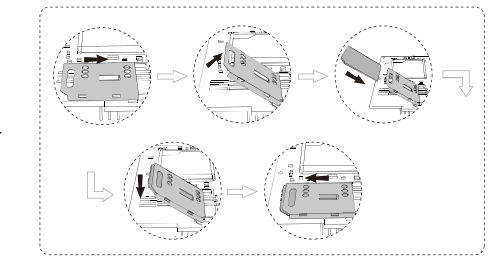

#### Установка модуля D30

1. Вставить модуль D30 в D-Slot под углом и затем опустить вниз.

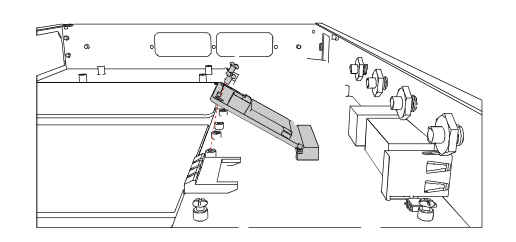

2. Зафиксировать модуль D30 винтами.

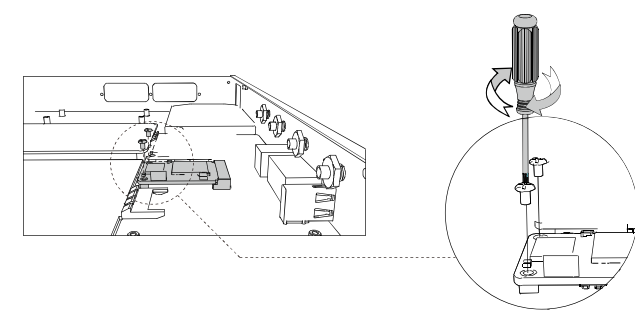

#### Установка крышки устройства

После установкки карт и модулей расширения установить крышку и закрутить винты.

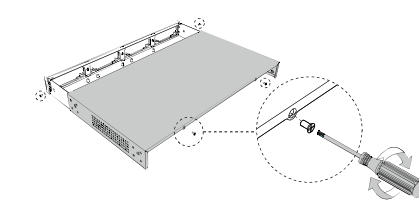

#### Подключение антенны

Установить антенну в разъем

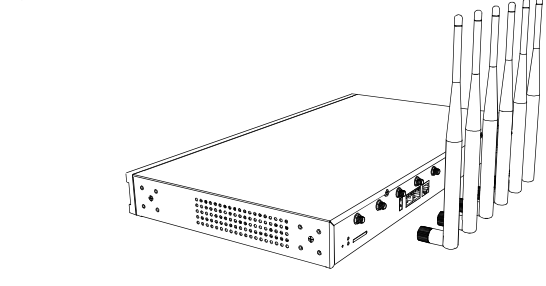

#### Схема соединения

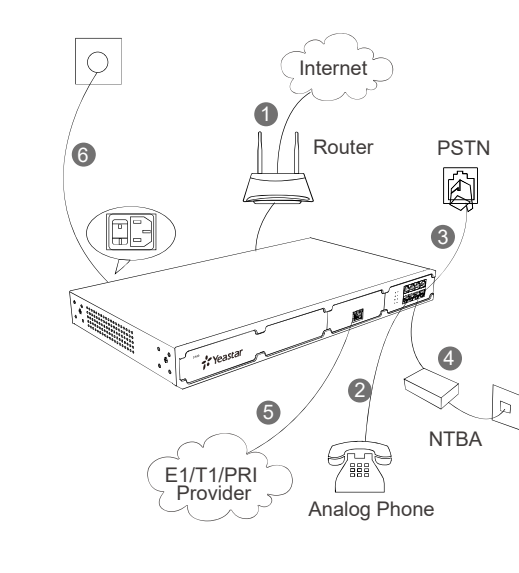

#### Подключение к веб-интерфейсу

- 1. Подключите компьютер к порту LAN с помощью Ethernet-кабеля.
- 2. Измените IP-адрес компьютера, например, на 192.168.5.100, чтобы находиться в одной подсети с IP-АТС.
- 3. Для входа в веб-интерфейс IP-АТС в строке браузера наберите https://192.168.5.150:8088.
- 4. Логин/Пароль по умолчанию: admin/password
- $\mathbb D$  Кабелем Ethernet подключить порт LAN к роутеру или маршрутизатору.
- $_{\widehat{2)}}$  Телефонным кабелем подключить телефоны и факсимильные аппараты к портам FXS.
- Телефонным кабелем одключить линии ТфОП  $3)$  к портам FXO.
- $\overline{4}$ ) Линии провайдера ISDN BRI подключить к портам BRI.
- $5\,$  Линии провайдера E1/T1 подключить к порту E1/T1. Подключить адаптер питания, которым
- $_{\widehat{6}}$  кмплектуется устройство в разем питания. Дождитесь загрузки устройства. Индикатор системы начнет мигать.

Примечание: подключение BRI/PSTN/телефонов/ факсимильных аппаратов производится в порт с соответствующей цветовой индикацией.

### **Краткое руководство по началу работы с IP- АТС Yeastar S300**

#### Комплект поставки

Спасибо, что вы выбрали IP-АТС Yeastar S300. Распакуйте IP-АТС и проверьте

комплектность по следующему списку.

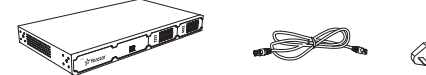

• Устройство S300 • Кабель Ethernet

Шнур питания по началу работы

• Краткое руководство Гарантийный талон

> • 4 резиновых ножки

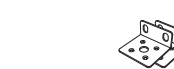

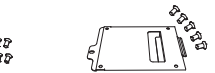

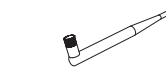

в стойке • 1 заземляющая шпилька и гайка

2 набора для монтажа • Набор для установки жесткого диска (в сборе или отдельно)

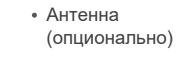

#### Обзор аппаратной части

IP-АТС S300 поддерживает до трех плат расширения и до двух модулей цифровой обработки сигналов (D30).

#### Плата расширения EX08

На плате EX08 есть четыре разъема для модулей (8 портов).

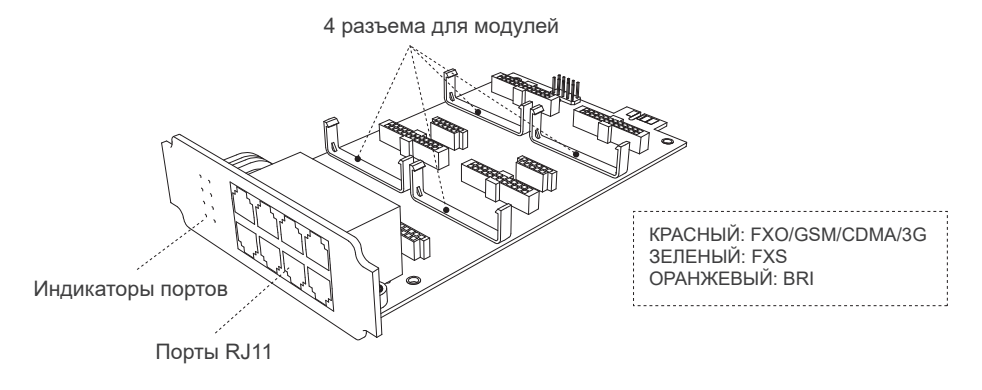

#### Плата расширения EX30

Плата расширения EX30 поддерживает один порт E1/T1/PRI.

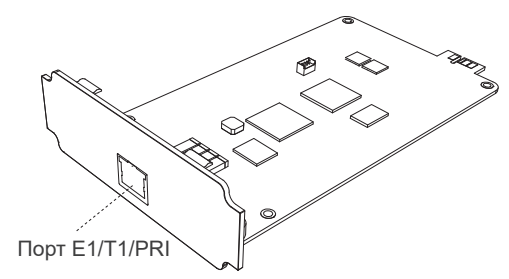

#### Модуль D30

D30 — модуль цифровой обработки сигналов, расширяющий возможности IP-АТС. На каждый модуль D30 число добавочных номеров возрастает на 100, а число одновременных соединений возрастает на 30.

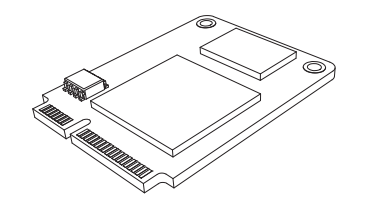

#### **Передняя панель IP-АТС S300 (с двумя платами EX08 и одной платой EX30)**

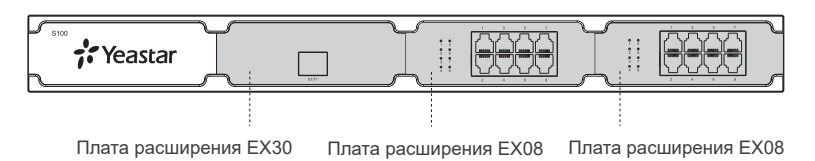

#### **Задняя панель IP-АТС S300**

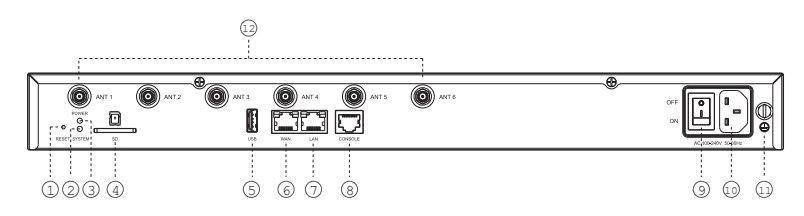

 $\mathbb Q$  Кнопка сброса ⊘ Системный индикатор ⊙ Индикатор питания ④ Разъем для карты SD G Разъем USB  $\circledast$  Порт глобальной сети (WAN)  $\circledcirc$  Порт локальной сети (LAN)  $\circledast$  Консольный порт Переключатель питания Интерфейс питания Разъем для заземления Гнезда антенн 9 10 11 12

#### Установка IP-АТС S300

#### Установка модулей телефонии

1. Ослабьте винты на корпусе и снимите верхнюю крышку.

2. Вытяните пустую плату из устройства.

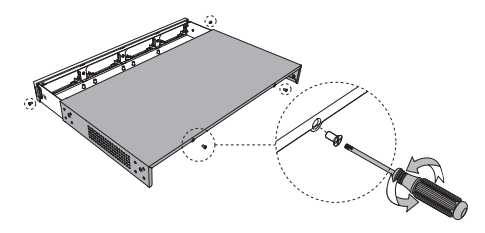

3. Вставьте плату расширения EX08 или EX30. 4. Закрепите винты, чтобы зафиксировать

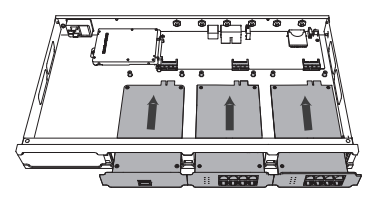

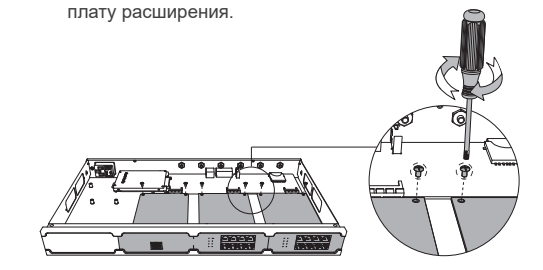

5. Установите модули телефонии на плату расширения EX08. Для платы EX30 этот шаг можно пропустить.

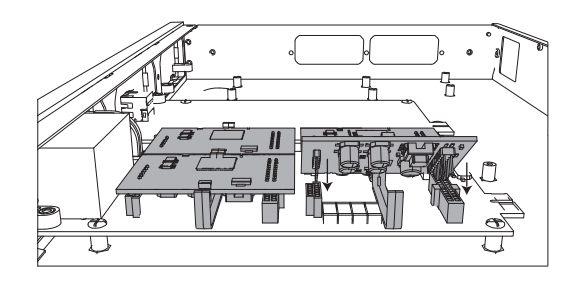

6. Вставьте SIM-карту в модуль GSM/CDMA/3G, как показано ниже.

Пропустите этот шаг, если в вашей IP-АТС не установлен модуль GSM/CDMA/3G.

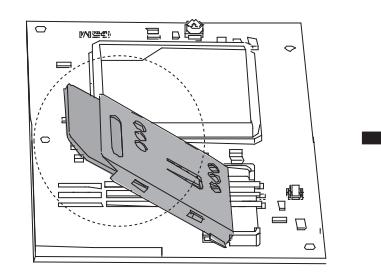

#### Установка модуля D30

1. Вставьте модуль D30 в соответствующий разъем под наклоном, а затем прижмите его.

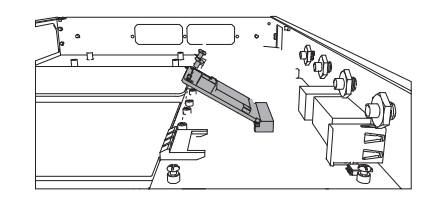

#### Установка жесткого диска

- 1. Зафиксируйте жесткий диск на кронштейне
- и задвиньте его внутрь отсека.

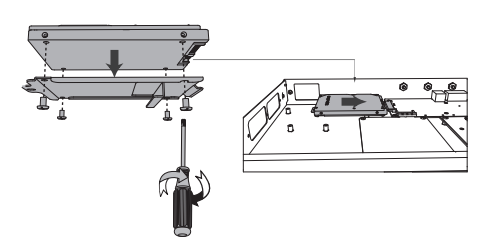

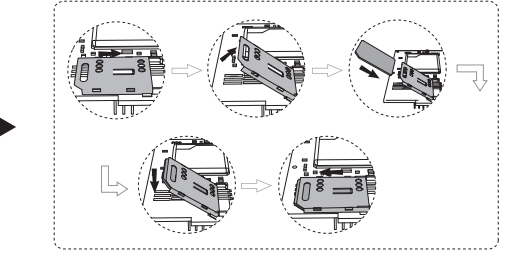

2. Закрутите винты, чтобы зафиксировать модуль D30.

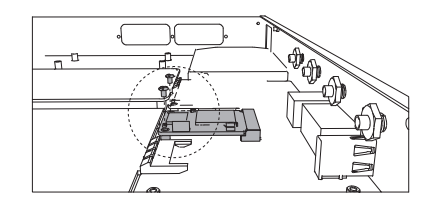

2. Закрутите винты, чтобы зафиксировать

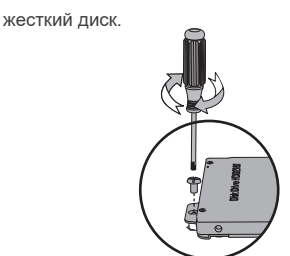

#### Закройте верхнюю крышку

После установки платы расширения и модулей установите верхнюю крышку обратно на корпус.

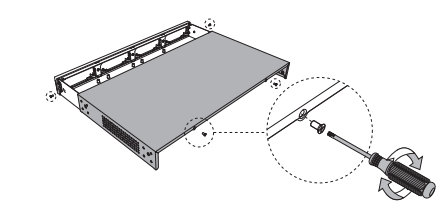

#### Подключение антенны

Если на вашем устройстве установлены модули GSM/CDMA/3G, подключите антенны к гнездам антенн.

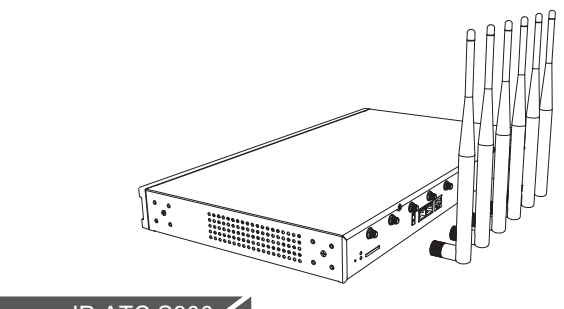

#### Подключение IP-АТС S300

 $\mathbin{\underline{\upLambda}}$  Пользуйтесь только шнуром питания, включенным в комплект поставки. Гарантия не распространяется на повреждения, вызванные использованием любого другого шнура питания.

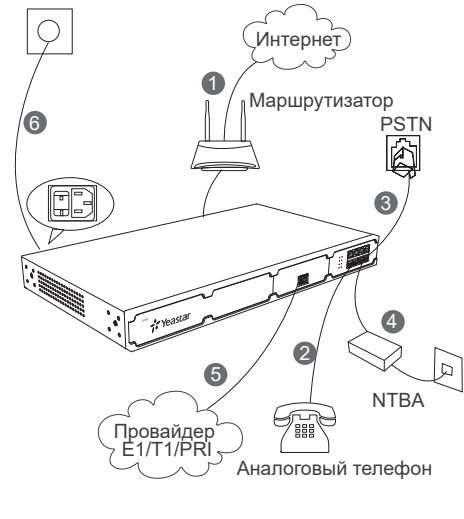

- $\mathbb D$  Подключите порт LAN к маршрутизатору или коммутатору с помощью кабеля Ethernet.
- Подключите аналоговые телефоны или факсимильные 2 аппараты к порту FXS с помощью телефонных кабелей.
- Соедините линиями телефонной сети общего 3 пользования (PSTN) настенную розетку и порты FXO.
- $\circledA$  Соедините линиями BRI оборудование провайдера ISDN BRI и порты BRI.
- Подсоедините линиями E1 оборудование провайдера 5 E1/T1/PRI к порту E1/T1/PRI на IP-АТС S300.
- Подключите поставляемый шнур питания к разъему 6 питания на IP-АТС S300 и к стандартной
- электрической настенной розетке. Дождитесь окончания загрузки системы, после которой системный светодиод начнет мигать.

Примечание: подключайте оборудование BRI/PSTN/ аналоговый телефон/факсимильные аппараты к соответствующим портам в соответствии с цветовыми индикаторами портов.

#### Доступ к графическому веб-интерфейсу пользователя

- 1. Подключите компьютер к сети, к которой уже подключена IP-АТС S300.
- 2. Откройте веб-браузер на компьютере и введите IP-адрес по умолчанию: **https://192.168.5.150:8088.**
- 3. Войдите в систему с именем пользователя **admin** и паролем **password**.